Команды ОС обеспечивают взаимодействие пользователя с системой. Совокупность этих команд с учетом правил их записи и выполняемых ими функций составляет командный язык ОС, на котором основан пользовательский интерфейс системы. По функциональному назначению и использованию команды делят на пять групп:

- 1) общие команды (dir, cd, md, rd, copy, type, ren, del, cls, ver, mem, date, time и др.);
- 2) инструментальные команды (debug, edline, exe2bin, link);
- 3) фильтры (find, more, sort);
- 4) команды для пакетных файлов (echo, pause, rem, goto, if, for, call, shift);
- 5) команды конфигурирования системы (device, country, files, buffers и др.).

В данной работе рассматриваются только некоторые общие команды и командыфильтры. Выполните предложенные примеры и задания, анализируя получаемые результаты.

# **І.** Общие команды

## 1. Работа с каталогами

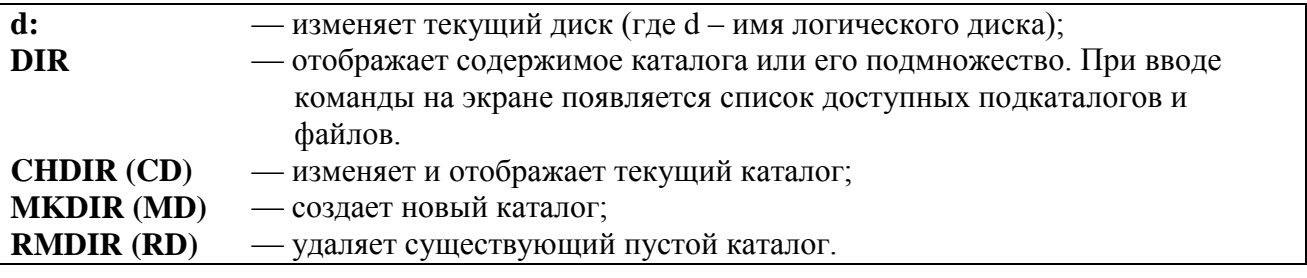

Выполните следующие команды:

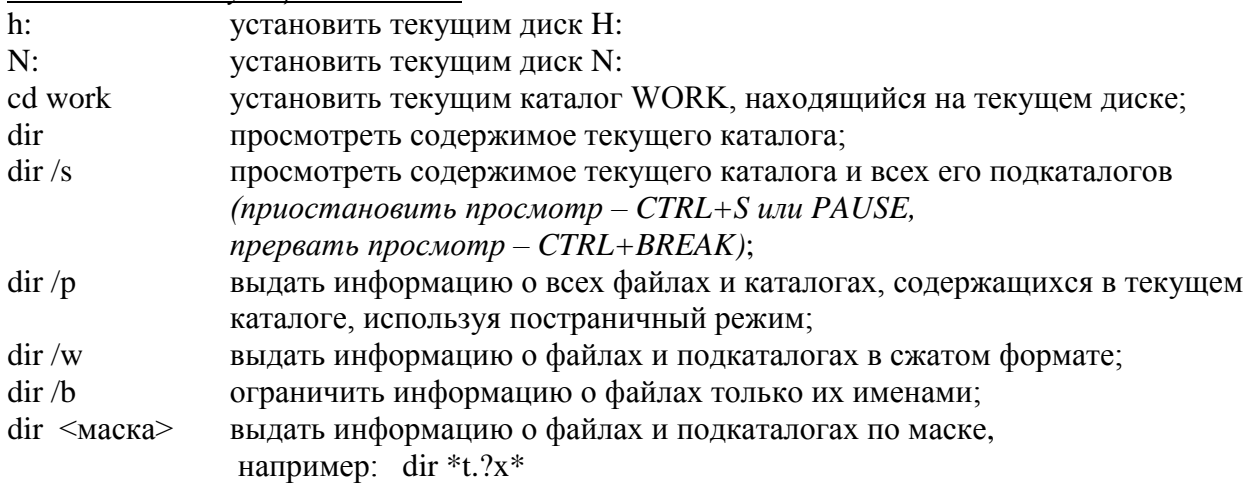

Найдите в директории WORK подкаталог DERIVE. Установите его текущим.

Просмотрите содержимое этого каталога.

Выведите список файлов:

- $\blacksquare$  начинающихся на «а»;
- $\bullet$  *c* расширением МТН;
- в имени которых второй символ «е»;
- с именами не более чем из трех символов.

## Рассмотрите различные форматы использования команды CD:

- отобразить спецификацию рабочего каталога;  $cd$
- установить текущим родительский каталог;  $cd.$
- установить текущим корневой каталог;  $cd \setminus$

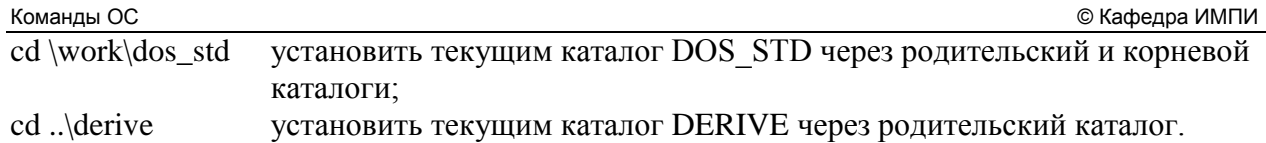

Установите текущим каталог H:\APP\DOS и просмотрите содержимое этого каталога. Выполните следующие команды:

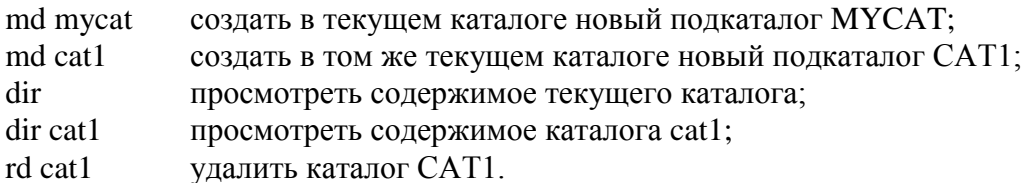

Установите текущим новый подкаталог МҮСАТ. Создайте в этом каталоге новые подкаталоги P1 и P2. Просмотрите содержимое каталога МҮСАТ, а затем удалите его.

# 2. Работа с файлами

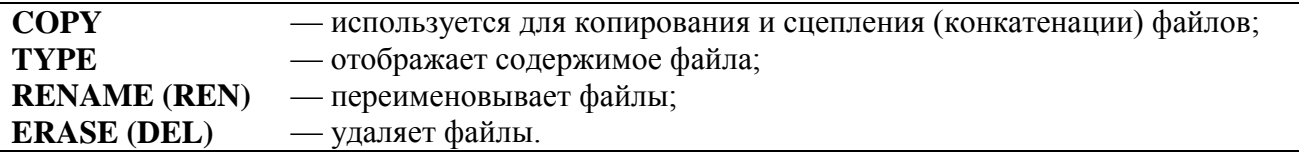

Находясь в каталоге H:\APP\DOS, создайте файл FILE.TXT,

используя копирование с консоли (ввод с клавиатуры):

copy con file.txt — начать копирование с устройства CON в файл FILE.TXT Переключившись на режим русских букв, напечатайте несколько строк произвольного текста. Завершить создание этого текстового файла необходимо в начале новой строки нажатием клавиш Ctrl+Z (на экране появиться  ${}^2Z$ ) и затем — Enter.

Проверьте результат создания файла FILE.TXT:

- просмотрев содержимое текущего каталога командой dir
- скопировав содержимое файла FILE.TXT на консоль (на экран) командой copy file.txt con
- просмотрев файл FILE.TXT на экране командой  $\mathbf{r}$ type file.txt

# Выполните следующие команды:

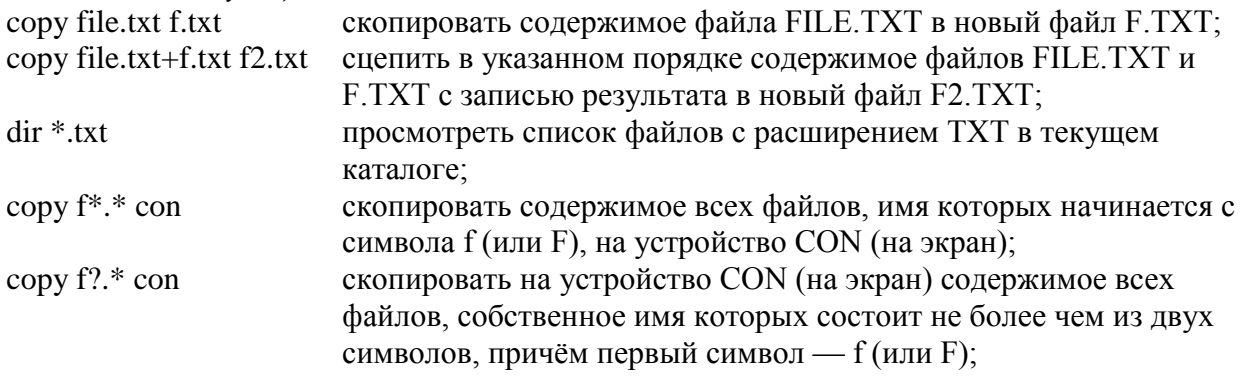

Установите текущим каталог N:\WORK\DOS\_STD\TEXT:  $N:$ cd \work\dos\_std\text Просмотрите содержимое этого каталога и скопируйте все файлы из него в каталог H:\APP\DOS: dir copy \*.\* h:\app\dos Затем установите текущим каталог H:\APP\DOS и проверьте наличие скопированных файлов.

Просмотрите файлы PR.TXT и KLAV.TXT командой TYPE (приостановить просмотр – CTRL+S или PAUSE, прервать просмотр – CTRL+BREAK). Выполните следующие команды:

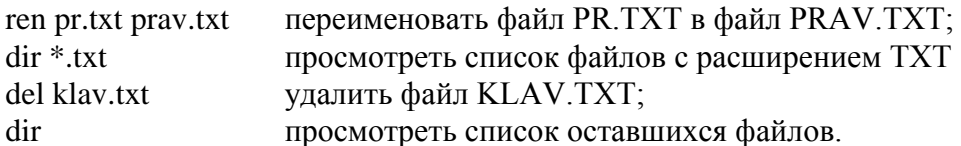

## 3. Отображение дополнительной информации на экране

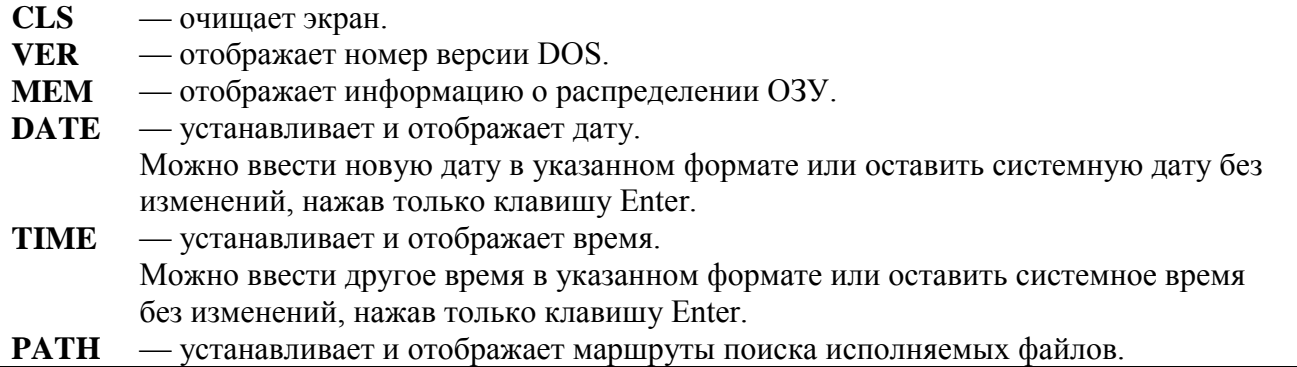

#### II. Перенаправление ввода/вывода и команды-фильтры

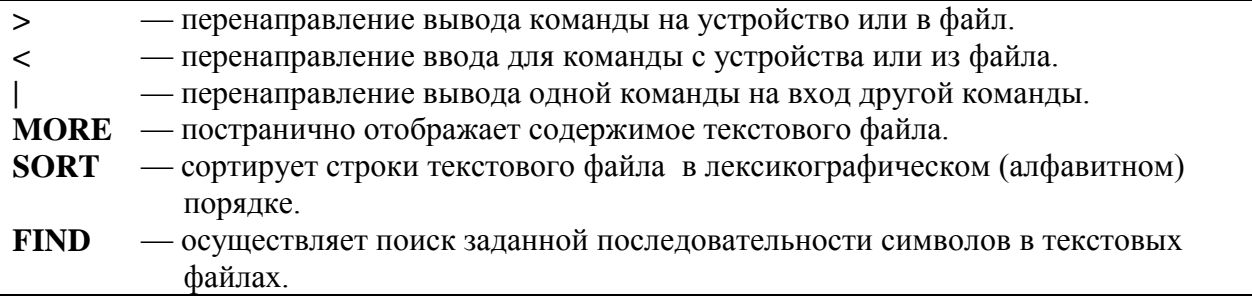

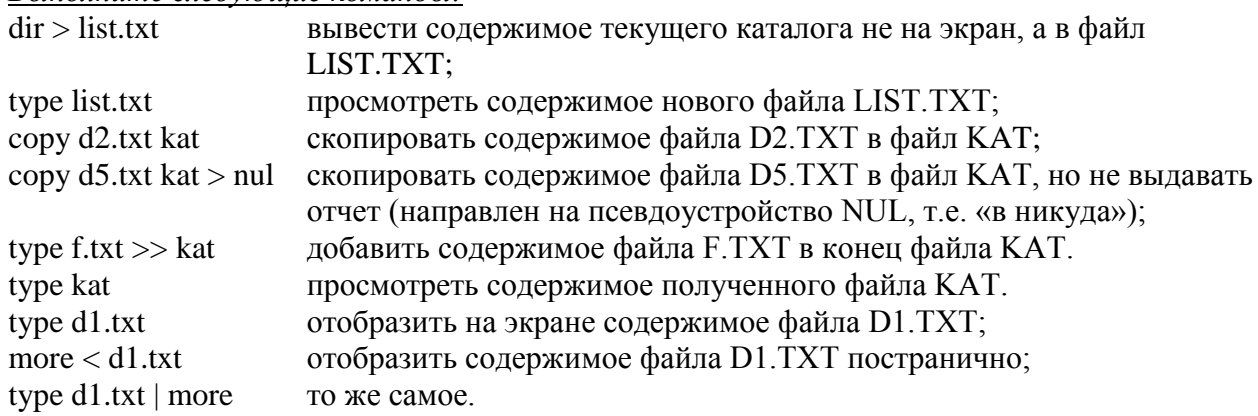

## Выполните следующие команды ·

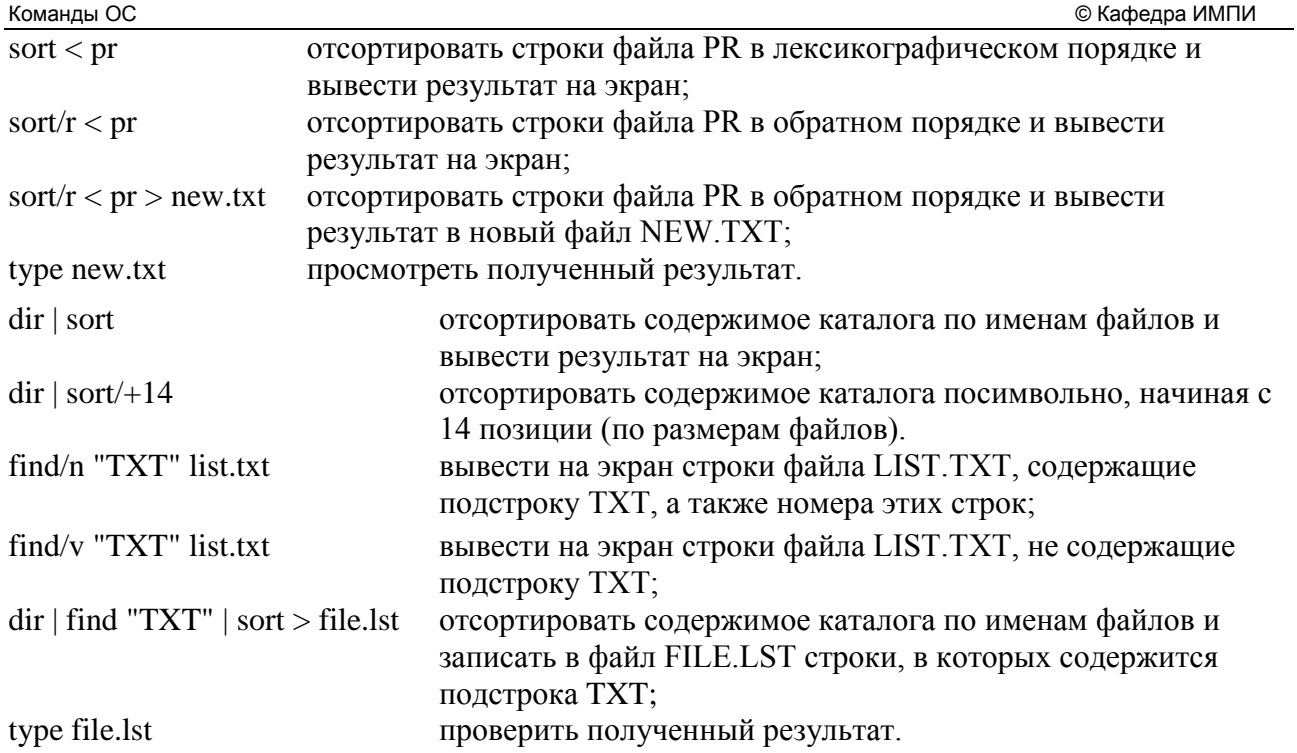

*В каталоге H:\APP\DOS удалите все созданные Вами файлы и подкаталоги.*